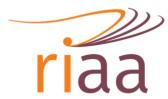

Responsible Investment Association Australasia

## HOW TO ACCESS GoToWebinar RI Australia 2020 VIRTUAL SESSIONS

Anyone who was registered or who has recently purchased a ticket to attend RI Australia 2020 will automatically be registered for the virtual sessions. Attendees to webinars will receive a join link via email and a reminder 1 hour prior to each session. Attendees can NOT unmute themselves (only organisers can unmute attendees).

The webinar will be recorded and after the session a link will be sent to all those who were registered to attend.

If you would prefer not to download the GoToWebinar app, please find details below how to access the Instant Join option, but please not this in only available in certain browsers.

If you have any questions (require a join link to be re-sent) please <u>email</u> or call Briony on +61 427 363 773.

## Join a session via Instant Join

GoToWebinar will automatically detect the optimal join method for each attendee.

• If you join from a computer running an operating system that is <u>not supported</u> by the **desktop app**, then you will automatically join the session using the Instant Join app.

• If you join from a computer running an operating system that is <u>supported</u> by the desktop app, then the desktop app will automatically begin downloading and launch you into session.